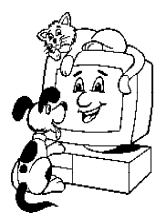

# Complete<sub>(m)</sub>Clinic Software (800) 989-6576 CCS, Inc.

1802 Williamson Ct Ste 200 Brentwood, TN 37027

Local (615) 309-7074 Fax (615) 373-0334 info@completeclinic.com www.completeclinic.com

**Power Settings** November 6, 2008

If your computer seems to have trouble waking up after being idle for a while, try these:

## **Set computer to not shut off the Network Adapter (Vista)**

Click Start and choose Control Panel Double click on Device Settings Click the + sign beside Network Adapters Right Click on the Network Adapter (not the 1394 adapter) Choose Properties from the menu that will be displayed Click on the Power Management tab Remove the check mark from the box "Allow computer to turn off this device to save power" Click Apply and Exit

## **Change other Power Save Options (Vista)**

Go to control panel Select <Power Options> On the screen that opens set the power plan to balance Click on "Change Plan Settings" Change the Sleep (hibernate mode) to Never Locate the hard drive settings and increase the time to shutdown to 6 or more hours. Click Apply and Exit

### **Set computer to not shut off the Network Adapter (XP)**

Click Start and Right Click on My Computer Choose Properties from the Menu that pops up Click on the Tab that says "Hardware" Click on the button Device Settings Click the + sign beside Network Adapters Right Click on the Network Adapter (not the 1394 adapter) Choose Properties from the menu that will be displayed Click on the Power Management tab Remove the check mark from the box "Allow computer to turn off this device to save power" Click Apply and Exit

### **Change other Power Save Options (XP)**

Go to control panel Select <Power Options> On the screen that opens Set the "Turn Off Hard Drive" to NEVER Set "System Standby to NEVER" Click on the Hibernate tab and remove the check mark from "Enable Hibernate" Click Apply and Exit